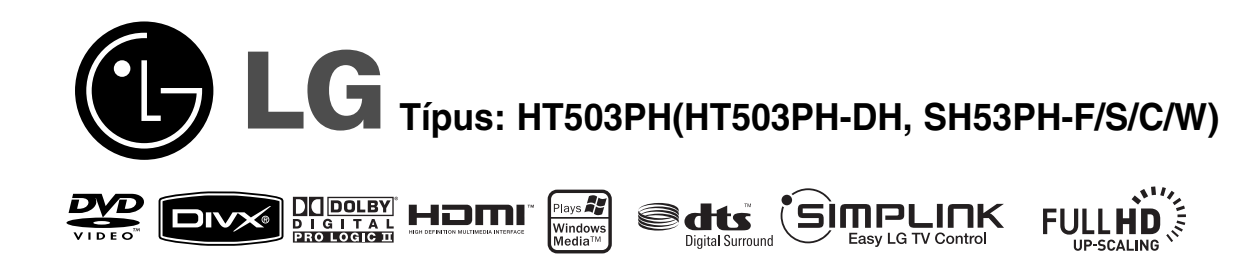

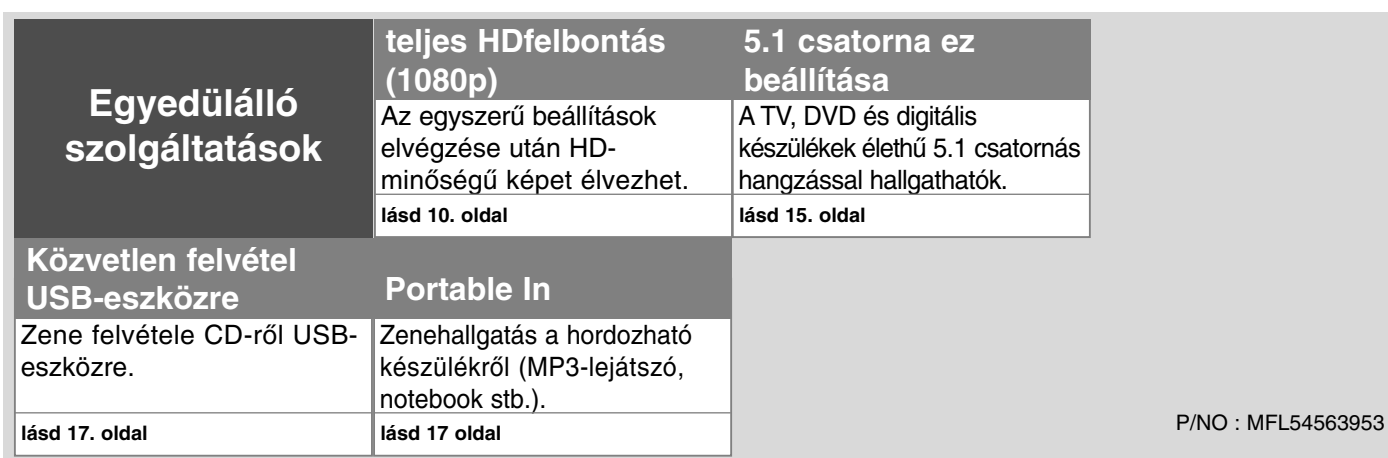

## **Biztonsági előírások**

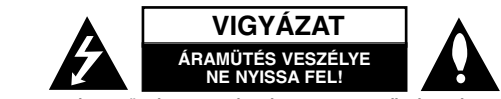

**VIGYÁZAT:** AZ ÁRAMÜTÉS VESZÉLYÉNEK MEGELŐZÉSE ÉRDEKÉBEN NE TÁVOLÍTSA EL <sup>A</sup> KÉSZÜLÉK FEDELÉT (ÉS HÁTLAPJÁT)! FELHASZNÁLÓ ÁLTAL JAVÍTHATÓ ALKATRÉSZEK A KÉSZÜLÉKEN BELÜL NINCSENEK. BÍZZA A JAVÍTÁST KÉPESÍTETT SZERVIZSZAKEMBERRE!

A háromszögben lévő villám arra hívja fel a figyelmet, hogy a készülék belsejében veszélyes szigeteletlen elektromos feszültség van, amely **N** áramütést és személyi sérülést okozhat.

A háromszögben található felkiáltó jel arra utal, hogy a mellékelt dokumentációban a készülék használatával (és javításával) kapcsolatos fontos információk találhatók.

**FIGYELMEZTETÉS:** TŰZ ÉS ÁRAMÜTÉS ELKERÜLÉSE ÉRDEKÉBEN NE TEGYE KI A KÉSZÜLÉKET ESŐNEK ÉS NEDVESSÉGNEK.

**FIGYELMEZTETÉS:** Ne helyezze a berendezést zárt helyre, például könyvszekrénybe vagy más hasonló bútordarabba!

**VIGYÁZAT:** <sup>A</sup> szellőzőnyílásokat nem szabad elzárni. A berendezést a gyártó utasításainak megfelelően kell telepíteni. A készülékházon található nyílások a szellőzést szolgálják, a megbízható működés és a túlmelegedés elkerülése érdekében.

A szellőzőnyílásokat nem szabad elzárni azáltal, hogy a berendezést ágyra, kanapéra, szőnyegre vagy más hasonló felszínre helyezik. Nem szabad a berendezést könyvszekrénybe vagy más beépített keretbe helyezni, csak akkor, ha a megfelelő szellőzés biztosítva van, illetve ha az elhelyezés megfelel a gyártó utasításainak.

**VIGYÁZAT:** Ebben a készülékben lézerrendszer működik. A készülék rendeltetésszerű használatának érdekében olvassa el figyelmesen ezt a használati útmutatót, és tartsa meg referenciaképpen. Amennyiben a készülék karbantartást igényel, forduljon szakszervizhez. Az ellenőrzéseket,

beállításokat és egyéb eljárásokat az itt leírt módon kell elvégezni, máskülönben veszélyes sugárzás keletkezhet. A lézersugár közvetlen hatásának elkerülése érdekében ne nyissa fel a készülék fedelét. Nyitott állapotban a lézersugárzás látható. NE NÉZZEN A LÉZERSUGÁRBA!

**VIGYÁZAT:** <sup>A</sup> készüléket ne érje (csöpögő vagy fröccsenő) víz, eső, nedvesség, továbbá ne helyezzen a készülékre vízzel töltött tárgyakat, például vázát.

#### **ÓVINTÉZKEDÉS a hálózati kábellel kapcsolatban A legtöbb készülék esetében ajánlatos, hogy olyan áramkörre legyen rákapcsolva, amely az adott berendezés számára van fenntartva;**

Más szóval olyan aljzatba kell csatlakoztatni, amelynek áramkörén nincsenek további csatlakozási pontok, illetve mellékáramkörök. A biztonság kedvéért nézze meg a használati útmutató műszaki adatokat tartalmazó lapját. A fali dugaszolóaljakat ne terhelje túl. A fali aljzat túlterhelése, a meglazult, sérült aljzat vagy hosszabbító kábel, a sérült vagy törött szigetelés veszélyt jelent. Az ilyen állapot áramütéshez vezethet, tüzet okozhat. Rendszeresen vizsgálja meg készüléke vezetékét, és ha sérülést vagy elhasználódást tapasztal, húzza ki a vezetéket az aljzatból, a készüléket ne használja tovább, és hozzáértő szervizszakemberrel végeztesse el a megfelelő cserealkatrész beépítését.A hálózati kábelt védeni kell a fizikai és mechanikai sérülésektől: nem szabad megcsavarni, megcsomózni, összecsípni, ajtórésbe csukni, járni rajta. Különösen figyelni kell a dugaszra, a fali aljzatra és arra a pontra, ahol a vezeték kilép a készülékből.A berendezést úgy kell lekapcsolni az elektromos hálózatról, hogy a hálózati kábelt kihúzzuk a dugaszolóaljból. A készülék telepítésekor oda kell figyelni rá, hogy a csatlakozódugó könnyen hozzáférhető helyre kerüljön.

#### **A használaton kívül helyezett készülék ártalmatlanítása**

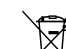

LASER PRODUCT GLASSE 1 LASER PRODUCT<br>KLASSE 1 LASER PRODUKT<br>LUOKAN 1 LASER LAITE<br>KLASS 1 LASER APPARAT<br>CLASSE 1 PRODUIT LASER 1. Ha a berendezésen ez a kerekes szemetes edényt ábrázoló áthúzott piktogram látható, a termék a 2002/96/EK közösségi irányelv hatálya alá tartozik.

2. Minden elektromos és elektronikai berendezést a háztartási hulladéktól elkülönítve

- kell ártalmatlanítani az országos vagy helyi hatóságok által erre kijelölt hulladékbegyűjtő pontok igénybevételével.
- 3. A régi készülék megfelelő ártalmatlanításával megelőzhetők a környezetre és az emberek egészségére gyakorolt esetleges káros hatások.
- 4. Ha további információkra van szüksége régi készüléke ártalmatlanításával kapcsolatban, forduljon a helyi önkormányzathoz, a hulladékok ártalmatlanításával foglalkozó szervezethez vagy ahhoz az üzlethez, ahol a terméket vásárolta.

**A készülék megfelel a 2004/108/EC elektromágneses kompatibilitási (EMC) és a 2006/95/EC kisfeszültségű EU-irányelv előírásainak.**

#### **Európai képviselet**

LG Electronics Service Europe B.V. Veluwezoom 15, 1327 AE Almere, The Netherlands (Tel : +31–036–547–8940)

# Gratulálunk az Ön új DVD-felvevőjéhez

#### **Tartalom**

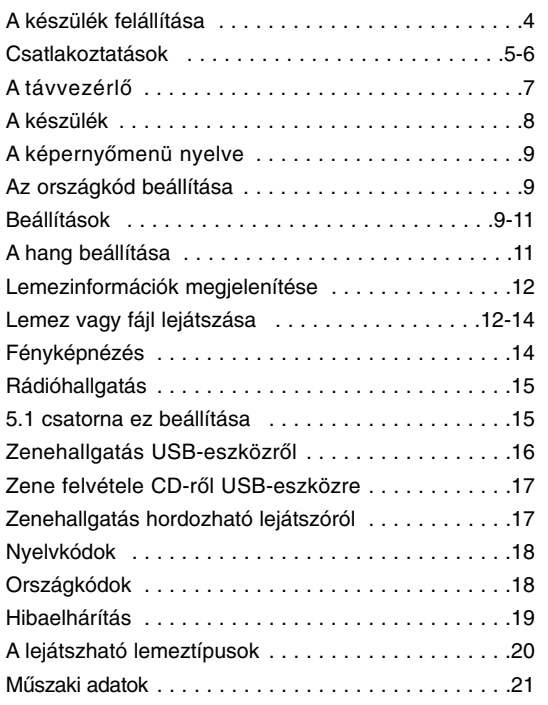

## $\fbox{Cmp-Link} \label{eq:1} \begin{minipage}[c]{0.4\linewidth} \begin{tabular}{|c|c|c|c|c|} \hline \hline \multicolumn{3}{|c|}{\textbf{C}} & \multicolumn{3}{|c|}{\textbf{C}} & \multicolumn{3}{|c|}{\textbf{C}} \\ \hline \multicolumn{3}{|c|}{\textbf{C}} & \multicolumn{3}{|c|}{\textbf{C}} & \multicolumn{3}{|c|}{\textbf{C}} & \multicolumn{3}{|c|}{\textbf{C}} \\ \hline \multicolumn{3}{|c|}{\textbf{C}} & \multicolumn{3}{|c|}{\textbf{C$

#### **Mi a SIMPLINK?**

A készülék néhány funkcióját a TV távvezérlőjével lehet használni, ha a készüléket és SIMPLINK funkcióval ellátott LG TV-t HDMI-kábellel köti össze.

• Az LG TV távvezérlőjével használható funkciók: Play, Pause, Scan, Skip, Stop, kikapcsolás stb.

- A SIMPLINK funkció részleteit lásd a TV-készülék használati útmutatójában.
- A SIMPLINK funkcióval ellátott TV-készüléken a fenti logó látható.
- 1.2A verziónál újabb HDMI-kábelt haszáljon.

## **A készülék felállítása**

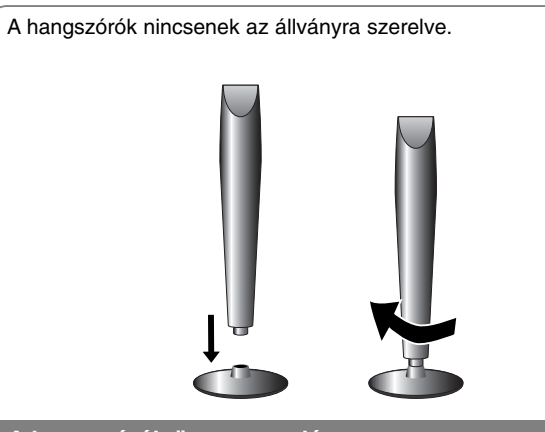

**A hangszórók összeszerelése** 

**A hangszórókat forgatva rögzítse őket az állványra.**

## **A hangszórók csatlakoztatása a készülékre**

a **<sup>A</sup> készülékkel hat hangszórókábelt szállítunk.** Mindegyik kábel végén színjelölés található.

#### b **<sup>A</sup> kábelek csatlakoztatása a készülékre.**

A kábeleket a színkódolásnak megfelelően csatlakoztassa a készülék csatlakozókapcsaira. Ehhez az ujjával nyomja meg a csatlakozó műanyag lapját, dugja be a kábel végét és engedje el a lapkát**.** A pirossal jelölt kábelvéget a (+ plusz), a feketével jelölt kábelt pedig a (- mínusz) kapocsra csatlakoztassa.

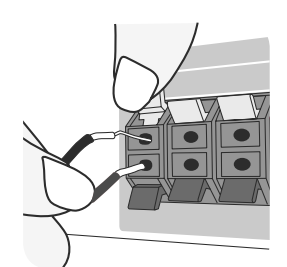

## c **<sup>A</sup> kábelek csatlakoztatása a hangszórókra.**

A kábelek másik végét a színkódolásnak megfelelően csatlakoztassa a megfelelő hangszórókra:

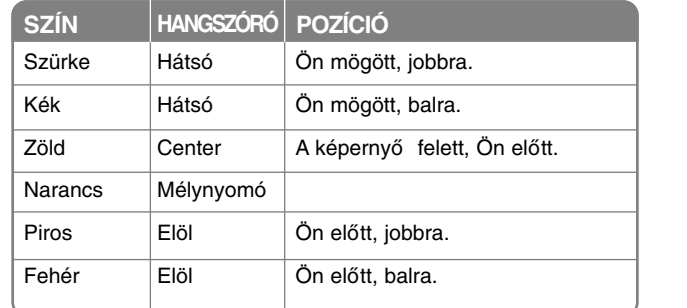

A csatlakoztatáshoz az ujjával nyomja meg a csatlakozó műanyag lapját, dugja be a kábel végét és engedje el a lapkát.

#### **Ügyeljen a következőkre**

Gyerekek a kezükkel vagy más tárggyal ne nyúljanak a \*hangfalak üregébe. \*Hangfal ürege: A gazdag mély hangzást segítő üreg a hangszóró dobozában.

## **Csatlakoztatások**

a **<sup>A</sup> megfelelő kábelekkel kösse össze a készüléket és a TV-készüléket (DVD-lejátszót, vagy digitális készüléket stb.).**

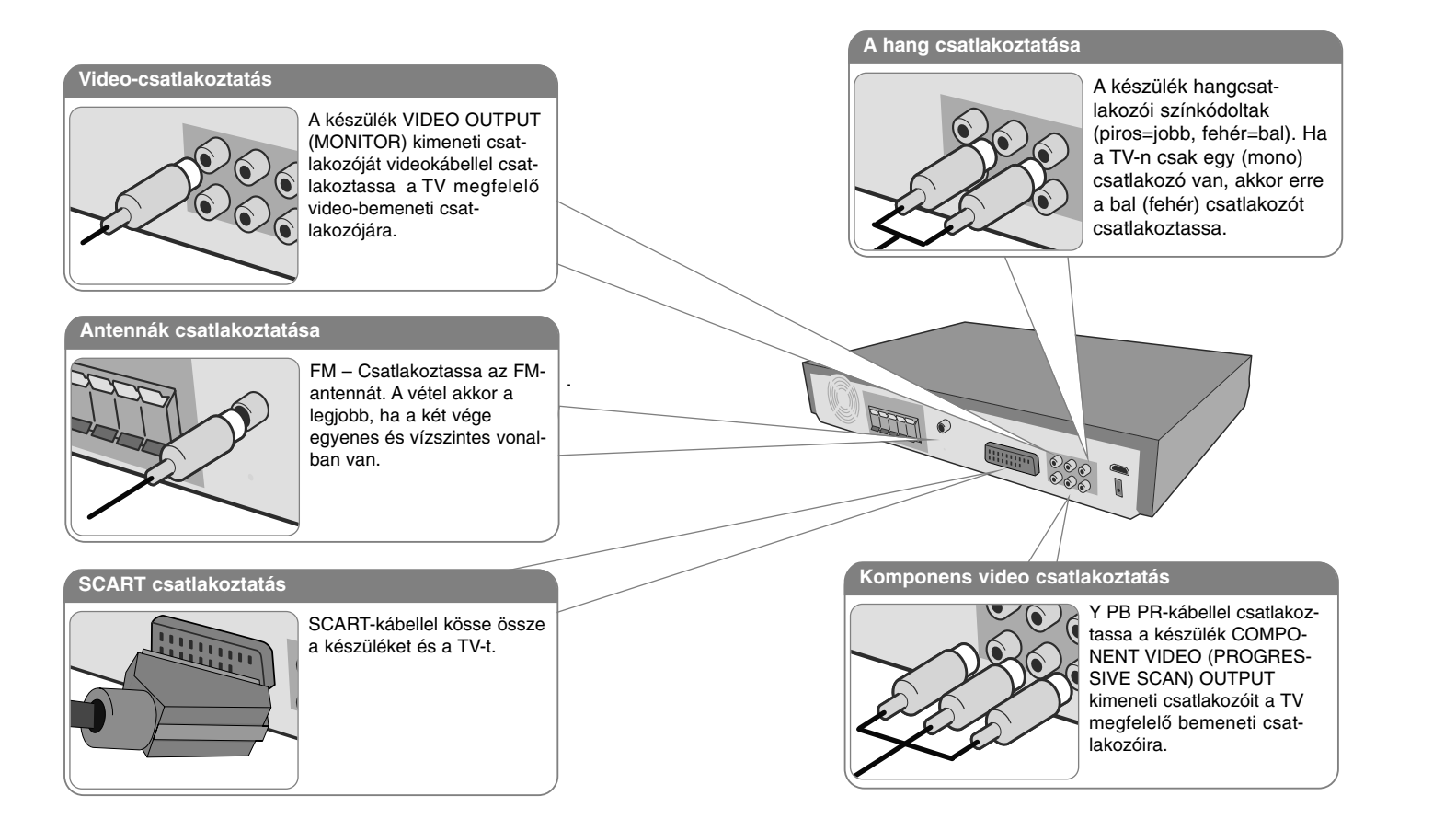

b **<sup>A</sup> hálózati kábelt csatlakoztassa a hálózati feszültségre.**

## **Csatlakoztatások**

## **HDMI Out csatlakoztatás**

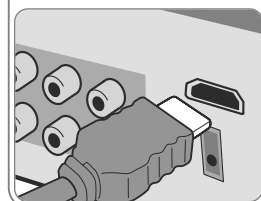

**6**

A készülék HDMI OUTPUT kimeneti csatlakozóját HDMI-kábellel csatlakoztassa a TV HDMIbemeneti csatlakozójára

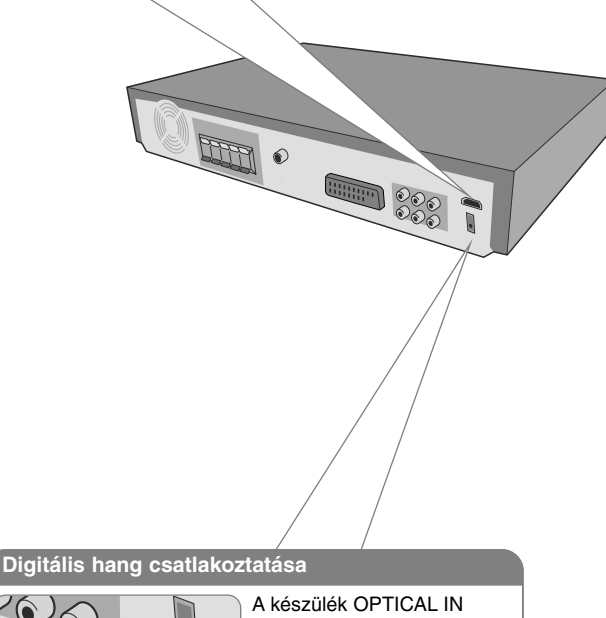

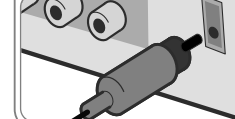

bemeneti csatlakozóját kösse össze a TV (vagy digitális készülék stb.) optikai kimeneti csatlakozójával.

## **Csatlakoztatások – és sok minden más**

#### **A felbontás beállítása**

Be lehet állítani a komponens video és HDMI kimenet felbontását.

Ehhez a beállítás (setup) menüben jelölje ki a kívánt felbontást - Auto, 480i(576i), 480p(576p),720p, 1080i, 1080p.

#### **A csatlakoztatási módtól függő felbontások**

[HDMI OUT]: Auto, 1080p, 1080i, 720p és 480p (vagy 576p) [COMPONENT VIDEO OUT]: 480p (vagy 576p) és 480i (vagy 576i) [VIDEO OUT]: 480i (vagy 576i) [SCART]: 576i

#### **Megjegyzések a HDMI Out csatlakoztatással kapcsolatban**

- Ha a TV nem fogadja el a beállított felbontást,akkor nem megfelelő kép jelenik meg. Olvassa el a TV használati útmutatóját és állítson be a TV számára megfelelő felbontást.
- A HDMI-kábel hossza legfeljebb 5 m lehet.
- Ha a Simplink választása esetén a hangerőszabályozó sávja nem jelenik meg a TVképernyőn, kapcsolja ki majd be a készüléket.

#### **Zenehallgatás külső jelforrásról**

A készüléken külső jelforrás hangját is lehet hallgatni. Az INPUT többszöri megnyomásával jelölje ki a bemeneti jelforrást - AUX, AUX OPT, TV-AUDIO, PORTABLE, USB

## **A távvezérlő**

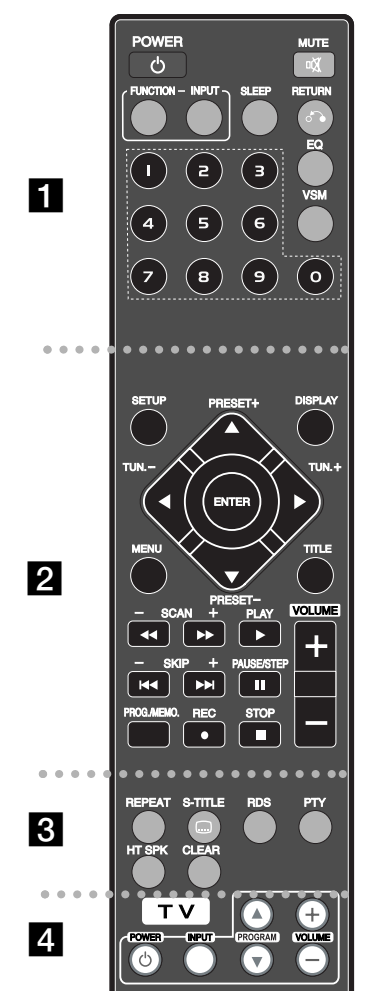

. . . . . . . . **. . POWER:** A készülék be- és kikapcsolása. **FUNCTION:** Funkcióválasztás (DVD/CD, FM)

**INPUT:** Bemeneti jelforrás kijelölése ( AUX, AUX OPT, TV-AUDIO, PORTABLE, USB)

**SLEEP:** Beállíthatja, hogy a megadott időben a készülék kikapcsoljon. (Dimmer : A készülék bekapcsolt állapotában az előlap LED-jeinek fényerejét a felére csökkenti. **MUTE:** A MUTE gombbal ki lehet kapcsolni a hangot, pl. telefonhívás esetén.

**EQ:** 6 (vagy 7) programozott hangzás közül lehet választani. **VSM:** A VSM gombbal a Dolby Pro Logic II vagy VIRTUAL hangzást lehet bekapcsolni.

**RETURN (**O**):** Mozgás visszafelé a menüben. **0-9 számgombok:** Számozott menüpontok kijelölése.

. . . . . . . . **2** . . . . . . . . **SETUP :** A beállítás menü megjelenítése/elrejtése.

- **MENU:** A DVD menüjének megjelenítése.
- **DISPLAY:** A képernyőmenü megjelenítése.

**TITLE:** Ha a behelyezett DVD-n van menü, a címmenü jelenik meg. Egyébként a lemezmenü jelenhet meg.

b **/** B **/** v **/** V **(bal/jobb/fel/le):**Navigálás a menükben. **ENTER:** Menüpont választásának megerősítése.

**PRESET(-/+):** Rádióadó kijelölése.

**TUN.(-/+):** Rádióállomás behangolása.

**PLAY (**B**):** A lejátszás indítása. Mono/Stereo(St.)

**STOP (**x**):** A lejátszás vagy felvétel leállítása.

**PAUSE/STEP (**X**):** Lejátszás szüneteltetése.

**REC** (z) **:** USB-FELVÉTEL

**SCAN(44/** $\blacktriangleright$ **) :** Keresés előre vagy visszafelé. **SKIP(** $\blacktriangleright$  **/**  $\blacktriangleright$ **):** Ugrás a következő vagy előző

fejezetre/ sávra.

**PROG./MEMO. :** A program-menü megjelenítése vagy elrejtése.

**VOLUME (+/-) :** A hangszóró hangereje.

#### . . . . . . . . <u>8</u> . . . . . . . . .

**CLEAR:** Sáv törlése a programlistából. **S-TITLE:** Lejátszás közben többször megnyomva ki lehet választani a felirat nyelvét.

**REPEAT:** Fejezet/ sáv/ cím/ minden ismétlése.

**RDS:** Információk kijelzése

**PTY:** Váltás a különböző RDS-információk között. **HT SPK:** A gombot megnyomva közvetlenül az AUX OPT jelet lehet választani

**. . . . . . . . 4** . . .

**TV vezérlő gombok**: A TV vezérlése. (csak LG TV)

#### **A távvezérlő elemeinek behelyezése**

Ügyeljen a pozítív (+) és negatív (-) pólusok megfelelő irányára.

#### **A TV vezérlése.**

Vezérelni lehet az LG TV hangerejét, bemeneti forrását és be-kikapcsolását. Tartsa nyomva a POWER (TV) gombot és annyiszor nyomja meg a PROGRAM ( $\triangle$ /**V**) gombot, hogy a TV be- és kikapcsoljon.

## **A készülék**

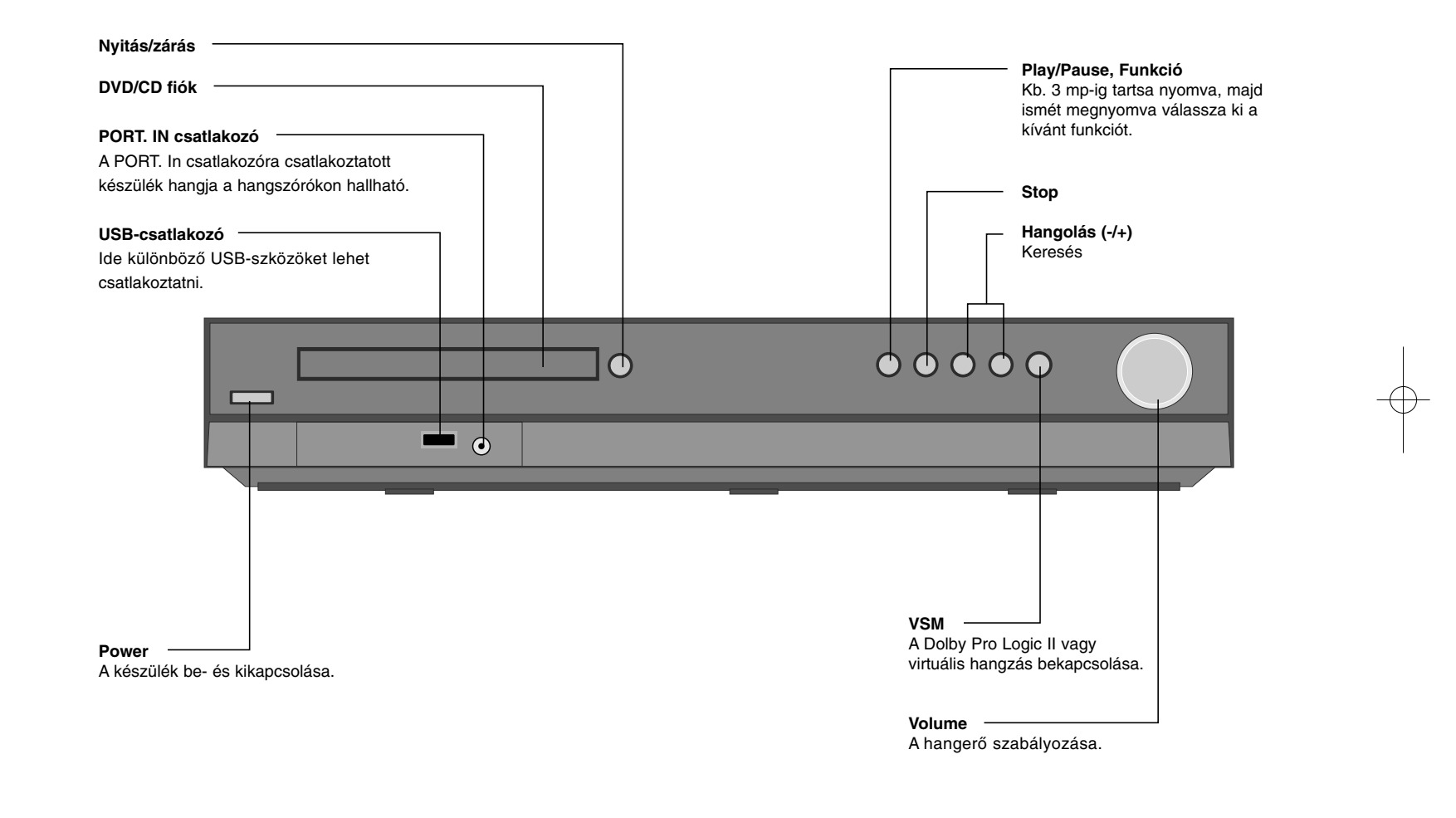

## **A képernyőmenü nyelve**

A készülék első bekapcsolása után be kell állítani a képernyőmenü (OSD) nyelvét.

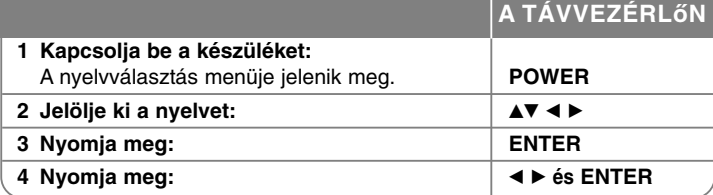

## **Az országkód beállítása**

<sup>A</sup> készülék első bekapcsolásakor az alábbiak szerint be kell állítani az országkódot.

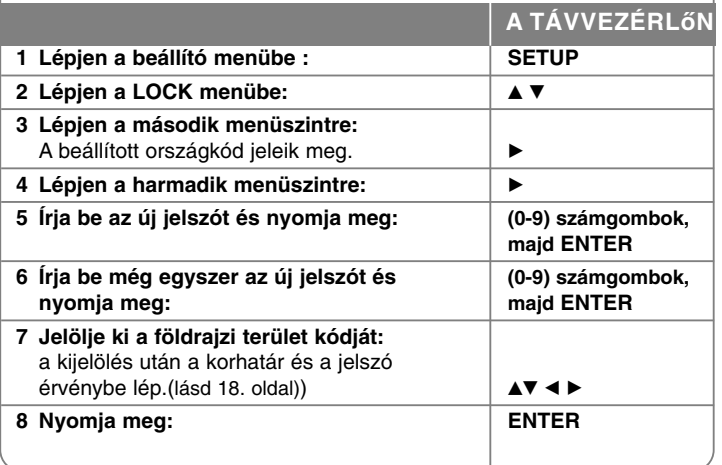

# **Beállítások**

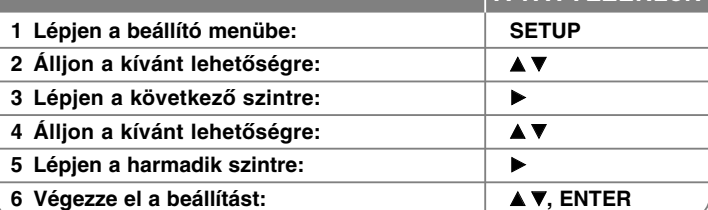

**A TÁVVEZÉRLőN**

## **Beállítások – és sok minden más**

#### **A nyelv beállítása**

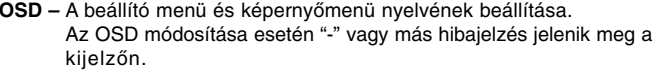

- Indítsa újra a készüléket.
- Válasszon másik funkciót.
- Csatlakoztassa le, majd csatlakoztassa vissza az USB-eszközt.

#### **Disc Menu/Audio/Subtitle** – A menü/hang/felirat nyelve.

[Original]: Az eredeti nyelv, amellyel a felvételt készítették. [Others]: Más nyelv választásához a számgombokkal írja be a 4-jegyű nyelvkódot (lásd 18. oldal) és nyomja meg az ENTER-t. Helytelen beírást az ENTER megnyomása előtt a CLEAR gombbal lehet törölni. [OFF] (felirat): A filmfelirat kikapcsolása.

#### **A megjelenítés beállítása**

**TV Aspect –** A TV-készülék képarányának megfelelő megjelenítés beállítása. [4:3]: Válassza ezt, ha a TV-készülék 4:3 képarányú.

[16:9]: Válassza ezt, ha a TV-készülék 16:9 képarányú.

**Display Mode –** A 4:3 választása esetén meg kell adni, hogy a szélesvásznú kép milyen módon jelenjen meg a képernyőn.

[Letterbox]: A szélesvásznú képet felül és alul fekete csíkkal jeleníti meg. [Panscan]: A szélesvásznú képet teljes méretben jeleníti meg, jobb és bal oldalon levágja azt a részt, ami nem fér a képernyőre.

**TV Output Select –** A TV csatlakoztatásának megfelelő kimenet kijelölése. [YPbPr]: Ha a TV-t a COMPONENT/PROGRESSIVE SCAN csatlakozókra csatlakoztatta.

[RGB]: Ha a TV-t a SCART csatlakozóra csatlakoztatta.

**Video Resolution - A ▲▼** gombbal jelölje ki a kívánt felbontást és nyomja meg az ENTER-t.

#### **A HD-képminőséghez 1080p videófelbontást lehet beállítani (teljes HDfelbontás).**

A 480p (vagy 576p), 720p, 1080p és 1080i felbontásban a szám a képsorok számát jelenti. Az "i" és "p" az "interlaced" (váltott soros) és progressive scan jelet jelenti.

[Auto] Ha a HDMI OUT csatlakozót kijelző-információt (EDID) szolgáltató TV-re csatlakoztatja, akkor a lejátszó automatikusan beállítja a legmegfelelőbb felbontást (1080p, 1080i, 720p vagy 480p (vagy 576p)) (csak HDMI csatlakoztatás esetén)

[1080p] 1080 soros progresszív videojel. (csak HDMI-csatlakoztatás esetén) [1080i] 1080 soros váltott soros (interlaced) videojel. (csak HDMI-csatlakoztatás esetén)

[720p] 720 soros progresszív videojel. (csak HDMI-csatlakoztatás esetén) [480p(vagy 576p)] 480(vagy 576) soros progressive video.

[480i(vagy 576i)] 480(vagy 576) soros interlaced (váltott soros) video.

#### **Megjegyzések a video-felbontással kapcsolatban**

• Csak a TV által kezelt felbontások használhatók.

**10**

- A TV-től függően bizonyos HDMI-felbontások nem működnek.
- Ha a TV nem fogadja el a beállított felbontást, nem megfelelő kép jelenik meg. Olvassa el a TV használati útmutatóját és állítson be a TV számára mefelelő felbontást.
- Ha TV-készülék EDID információkat szolgáltat, akkor nem lehet olyan felbontást beállítani, amit a TV nem fogad el.
- Ha a kép nem jelenik meg a képernyőn, a TV-n kapcsoljon más bemeneti jelforrásra.

• Ha lejátszás közben kikapcsolja a TV-készüléket vagy lecsatlakoztatja a HDMI-kábelt, akkor a lejátszás leáll. A lejátszás folytatásához kattintson a PLAY gombra. Néhány TV-típus esetén az üzemmód megváltoztatásakor a fentiek fordulhatnak elő.

#### **Hangbeállítások**

**5.1 Speaker Setup** - Az 5.1 hangszórók beállítása.

[Speaker]: Jelölje ki a beállítani kívánt hangszórót.

[Size]: Mivel a hangszóró méretei rögzítettek, ezeket nem lehet megváltoztatni. [Volume]: A kijelölt hangszóró hangereje. (-5 dB ~ 5 dB) [Distance]: Ha a hangfalakat elhelyezte és csatlakoztatta a DVD/CD-

készülékre, akkor a "Distance (távolság)" azt adja meg, hogy a hangnak mekkora utat kell megtennie ahhoz, hogy eljusson a hallgatóig. Így a két hangfaltól érkező hang egyszerre éri el a hallgatót.

A ◀ / ▶ gombbal állítsa be a hangfal távolságát (az elülső és a mélynyomó hangfal távolságát nem lehet beállítani).

[Test]: A ◀ / ▶ gombbal minden hangszóró jelét tesztelni lehet. A kívánt módon állítsa be a hangerőket.

**DRC (dinamikus tartomány-vezérlés)** – A hangerőt halkra állítva állítsa be a kívánt hangzást (csak Dolby Digital). A funkciót az [On] beállítással lehet bekapcsolni.

**Vocal –** Az [On] beállítással a karaoke-csatornákat a sztereo jelbe lehet keverni. Csak akkor használja az [On] beállítást, ha többcsatornás DVD-t játszik le.

**HD AV Sync** - A digitális TV esetén gyakran nincs szinkronban a kép és a hang. Ilyenkor be lehet állítani, hogy a hang gyakorlatilag "várja meg" a képet: ez a HD AV Sync. A  $\blacktriangle$  gombbal lépkedni lehet a beállítható értékek (0 – 300 msec) között. A késleltetés értéke TV-csatornánként eltérő lehet. Csatornaváltás után újra be kell állítani a HD AV Sync értékét.

#### **Lezárás**

Ennek beállításához be kel írni a 4-jegyű jelszót. Ha még nem írt be jelszót, akkor a készülék felkéri erre. Írja be a 4-jegyű jelszót. Írja be még egyszer. A rosszul beírt számot a CLEAR gombbal lehet törölni. Ha elfelejtette a jelszót, akkor azt törölni lehet. A SETUP megnyomásával lépjen a Setup menübe. Írja be a '210499' számot és nyomja meg az ENTER-t. A jelszó törlődik.

**Rating –** Jelölje ki a korhatár-szintet. A kisebb szint erősebb korlátozást jelent. Az [Unlock] választásával a korlátozás kikapcsolható.

**Password –** A lezárás jelszavának beállítása vagy megváltoztatása. [New]: A számgombokkal írja be az új jelszót és nyomja meg az ENTER-t. Írja be még egyszer a jelszót.

[Change]: A pillanatnyilag érvényes jelszó beírása után írja be kétszer az új jelszót.

**Area code –** Válassza ki annak a földrajzi területnek a kódját, ahol a készüléket használja. Ez adja meg, hogy a DVD korlátozását milyen országnak megfelelően programozták be. Az országkódokat lásd a 18. oldalon.

#### **Egyéb beállítások**

**DivX(R) Registration –** Biztosítunk egy DivX® VOD (letölthető video) regisztrációs kódot, amellyel videókat vásárolhat és kölcsönözhet a DivX® VOD szolgáltatástól.

A további információk: www.divx.com/vod.

Álljon a [Select] ikonra és az ENTER-t megnyomva megjelenik a készülék regisztrációs kódja.

**Bit Rate –** A felvett fájl minőségének beállítása.

### **A hangzás beállítása**

#### **VSM (VIRTUAL SOUND MATRIX) és Dolby Pro Logic II**

A Dolby Pro Logic II vagy a Virtual hang közül lehet választani. A VSM gomb ismételt megnyomásával válassza ki a megfelelő hangzást [BYPASS] mód: a többcsatornás surround hanggal rögzített fájl lejátszása a felvétellel azonos módon történik.

#### **2 csatornás hangforrás**

[PL II MOVIE] mód: Sztereo és Dolby Sorround TV-adásokhoz. A hangtér megtartja az irányokat és megközelíti a diszkrét 5.1-csatornás hangzást. [PL II MUSIC] mód: Minden sztereo zenei felvételhez.

[PL II MATRIX] mód: ugyanaz, mint a Music, de az irányokat kiemelő logika ki van kapcsolva. A mono jel javítására használható, "nagyobb" hangzást lehet elérni. Autó-HiFi-rendszerekben is használható, ahol a rossz FM-vétel miatt zavaró surround-hangok keletkezhetnek. A legjobb megoldás ilyenkor azponban a mono vételre való átkapcsolás.

[ON STAGE] mód: Koncertteremhez hasonló hangzás.

[VIRTUAL] mód: A sztereo hangforrásokhoz használt, pozíció-megőrző, sztereo hangfalakhoz optimalizált 3D-technológia.

A hallgató virtuális surround-hatást élvezhet a saját hangrendszerén.

#### **5.1 csatornás hangforrás**

[VIRTUAL] mód: A funkció az 5.1 csatornás hangzást virtuális 1.1 csatornás hanggá alakítja, így azt a hatást kelti, mintha a hangot egyszerre hallaná a jobb, bal és center hangszóróból.

#### **Előre programozott hangzások használata**

A rendszerben számos előre programozott hangzás használható. A EQ gomb ismételt megnyomásával válassza ki a legmegfelelőbbet : NORMAL, NATUR-AL, AUTO EQ, POP, CLAS- SIC, ROCK, JAZZ

[AUTO EQ]: Csak az információt tartalmazó MP3/ WMA fájlokkal működik. (csak ver 1. ID3 tag használható.) A WMA-fájlt a tag-információtól függetlenül csak Normal EQ-beállítással lehet lejátszani.

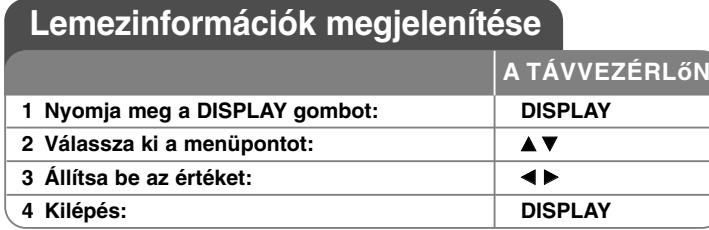

## **Lemezinformációk megjelenítése – és sok minden más**

A  $\blacktriangle$  gombbal meg lehet jeleníteni az információkat és a  $\blacktriangleleft$   $\blacktriangleright$  gombbal meg lehet változtatni azokat.

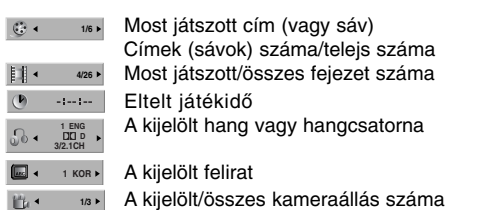

A kijelölt hangzásmód  $\sqrt{2}$  4 Bypass >

## **A készikönyvben használt szim bólumok**

Minden alább felsorolt lemez és fájl $\Box$ 

DVD és lezárt DVD±R/RW WM DivX fájlok **DivX** fájlok

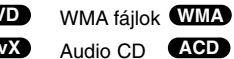

**MP3** fáilok **MP3** 

## **Lemez vagy fájl lejátszása A TÁVVEZÉRLőN**

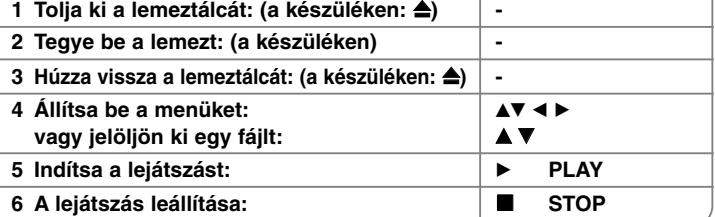

## **Lemez vagy fájl lejátszása – és sok minden más**

#### **Menüt tartalmazó DVD lejátszása DVD**

A legtöbb DVD-n menü található, amely a film lejátszása előtt jelenik meg. Ebben a menüben a  $\blacktriangle V \blacktriangle \blacktriangleright$  gombokkal lehet a megfelelő lehetőségre állni. A kívánt lehetőséget az ENTER gombbal lehet kijelölni.

#### **Ugrás a következő/előző fejezetre/sávra ALL**

A SKIP (▶▶I) gombbal al következő fejezetre/sávra lehet ugrani. A SKIP (I<del><</del>◀) gombbal az éppen játszott fejezet/sáv elejére lehet ugrani. A SKIP (**I<<**) kétszeri megnyomásával az előző fejezetre/sávra lehet ugrani.

#### **Lejátszás szüneteltetése ALL**

Nyomja meg a PAUSE/STEP (∎) gombot. A lejátszást a PLAY (▶) gombbal lehet folytatni.

#### **Kockánkénti lejátszás DVD DivX**

Nyomja meg többször a PAUSE/STEP (II) gombot.

#### **Ismételt lejátszás ALL**

A REPEAT ismételt megyomásával jelölje ki az ismételni kívánt tételt. A most játszott cím, fejezet vagy sáv ismételten lejátszódik. A normál lejátszáshoz a REPEAT gombbal válassza az [OFF] lehetőséget.

#### **Gyors előre vagy gyors vissza ALL**

Lejátszás közben nyomia meg a SCAN (< vagy > > igombot. A sebességet a SCAN (<< vagy >>) gombbal lehet beállítani. A PLAY (>) megnyomásával vissza alehet térni a normál lejátszáshoz.

#### **Felirat nyelve DVD DivX**

Lejátszás közben az S-TITLE ( ) gombbal válassza ki a kívánt nyelvet.

#### **Lassított lejátszás DVD**

A lejátszást szüneteltetve (PAUSE) a SCAN(m vagy M) gombbal lassított lejátszás lehetséges előre vagy visszafelé. A sebességet a SCAN (<< vagy  $\blacktriangleright$ ) aombbal lehet változtatni. A PLAY (▶) gombbal a lejátszás normál sebességgel folytatódik.

#### **1,5-szeres sebesség DVD ACD MP3 WMA**

A DVD lejátszása közben nyomja meg a PLAY gombot, ekkor a lejátszási sebesség 50 százalékkal nő. A képernyő jobb felső sarkába $\blacktriangleright$  x1.5 jelenik meg. A normál lejátszást a PLAY gombbal lehet folytatni.

#### **A címmenü megjelenítése DVD**

Nyomja meg a TITLE gombot.

#### **A DVD-MENU megjelenítése DVD**

Nyomja meg a MENU gombot.

#### **Lejátszás adott időponttól DVD DivX**

A beírt időpont keresése. Lejátszás közben nyomja meg DISPLAY gombot és válassza az óra-ikont. Írja be az órát és percet, és az ENTER gombot. Hibásan beírt számjegyet a CLEAR gombbal lehet törölni.

#### **Utolsó jelenet memória DVD**

A készülék megjegyzi az utoljára játszott lemez utoljára játszott jelenetét. Ez akkor is a memóriában marad, ha kiveszi a lemezt vagy kikapcsolja a készüléket. A lemez behelyezésekor a lejátszás automatikusan innen folytatódik.

#### **Vegyes lemez vagy USB Flash meghajtó – DivX, MP3/WMA és JPEG**

Ha a lejátszott média DivX, MP3/WMA és JPEG fájlokat is tartalmaz, a TITLE megnyomásával ki lehet jelölni a hasznáni kívánt fájltípust.

#### **A DivX® filmfelirat karakterkészletének megváltoztatása**

Ha a filmfelirat helytelenül jelenik meg, nyomja meg és kb. 3 mp-ig tartsa nyomva a S-TITLE gombot, majd többször megnyomva válasszon más nyelvkódokat úgy, hogy a felirat helyes legyen.

#### **A DivX fájlok követelményei DivX**

- A készülék a következő korlátozásokkal játssza le a DivX fájlokat:
- Felbontás: 800x600 (W x H) pixel
- A DivX feliratfájl neve legfeljebb 45 karaktert tartalmazhat.
- Ha a DivX fájlnév értelmezhetetlen karaktert tartalmaz, akkor helyette " $\_$ " karakter jelenik meg a képernyőn.
- Ha a képváltási frekvencia 30/mp-nél nagyobb, akkor a kép nem megfelelően jelenhet meg.
- Ha a fájl video- és audio-szerkezete nem "interleaved" (váltott soros), akkor a készülék vagy a képet, vagy a hangot játssza le.
- Ha a DivX-fájlnév és a feliratfájl neve eltérő, akkor előfordulhat, hogy a felirat nem jelenik meg.
- MPEG4 fájlkiterjesztés: ".avi", ".mpg", ".mpeg"
- DivX felirat: SubRip (.srt / .txt), SAMI (.smi), SubStation Alpha(.ssa/.txt), MicroDVD (.sub/.txt), VobSub (.sub) SubViewer 2.0 (.sub/.txt), TMPlayer(.txt), DVD Subtitle System(.txt) (A készülék nem kezeli az USB-eszköz "VobSub.sub" fájljait.)
- •Kodek: "DIVX3.xx", "DIVX4.xx ", "DIVX5.xx", "MP43", "3IVX"
- Hangformátum: "AC3", "DTS", "PCM", "MP3", "WMA"
- Mintavételi frekvencia: 32 48 kHz (MP3), 24 48 kHz (MP3)
- Bitráta: 32 320 kbps (MP3), 40 192 kbps (MP3)
- CD-R/RW, DVD±R/RW formátuma: ISO 9660
- Fájlok száma lemezenként: kevesebb mint 999 (fájlok és mappák összesen)

#### **Saját műsor összeálítása**

<sup>A</sup> lemez tartalmát az Ön által kívánt sorrendben lehet lejátszani. A lemezt kivéve a program törlődik. Jelölje ki a kívánt zenét, nyomja meg a PROG./MEMO. gombot vagy válassza az " n - " lehetőséget és az ENTER gombal adja a listához. A további zenék hozzáadásához válassza az "  $n_1$ -" lehetőséget és nyomja meg az ENTER-t. Jelölje ki a lista egyik sorát és az ENTER gombbal indítsa el a programozott lejátszást .Zene törlése a listáról: Jelölje ki a zenét, nyomja meg a CLEAR gombot vagy válassza a "  $\frac{m}{m}$  " ikont és nyomja meg az ENTER-t. A lejátszási lista tartalmának törléséhez válassza a " "ni " lehetőséget és nyomja meg az ENTER-t.

#### **Fájlinformációk megjelenítése (ID3 TAG) MP3**

Fájlinformációt tartalmazó MP3 fájl lejátszása közben a DISPLAY ismételt megnyomásával meg lehet jeleníteni ezeket az információkat.

#### **A MP3/WMA fájlok követelményei**

A készülék az alábbi korlátozásokkal játssza le az MP3/WMA fájlokat:

- Fájlkiterjesztés: ".mp3", ".wma".
- Mintavételi frekvencia: 32 48 kHz (MP3), 24 48 kHz (WMA)
- Bitráta: 32 320 kbps (MP3), 40 192 kbps (WMA)
- CD-R/RW, DVD±R/RW formátuma: ISO 9660
- Fájlok száma lemezenként: kevesebb mint 999 (fájlok és mappák összesen)

#### **Képernyővédő**

Akkor jelenik meg, ha a készülék kb. 5 percig leállított üzemmódban van.

#### **Színrendszer**

Be kell állítani a TV-nek megfelelő színrendszert. Ha a kijelzőn "NO DISC" jelenik meg, 5 mp-nél hosszabban tartsa nyomva a PAUSE/STEP (II) gombot és jelölje ki a színrendszert.

## **ACD MP3 WMA Képek megjelenítése**

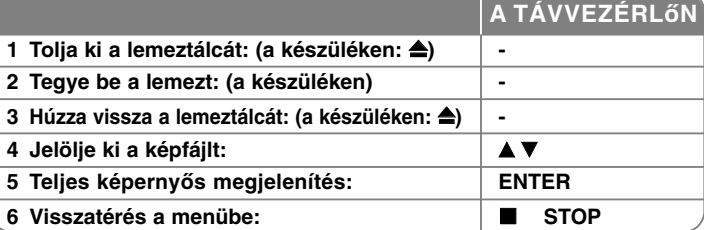

## **Képek megjelenítés – és sok minden más**

#### **Diavetítés**

A AV < > gombbal álljon a (  $\blacksquare$  ) ikonra, majd nyomja meg az ENTER-t. A vetítés sebességét a  $(\equiv$  ikonra állva és a  $\blacktriangleleft$  p gombot megnyomva lehet változtatni.

#### **Ugrás az előző/követkeő képre**

Nyomja meg a SKIP (I<del><I</del> vagy ▶▶I) gombot.

#### **A kép elforgatása**

A teljes képernyős képet a **AV < >** p gombokkal lehet elforgatni.

#### **Diavetítés szüneteltetése**

Nyomja meg a PAUSE/STEP (∎) gombot. A vetítést a PLAY (▶) gombal lehet folytatni.

#### **A képfájlok követelményei**

- <sup>A</sup> készülék a következő korlátozásokkal játssza le a képfájlokat: Ī
- Fájlkiterjesztés: ".jpg"
- Képméret: kisebb mint 2 MB ajánlott
- CD-R/RW, DVD±R/RW formátuma: ISO 9660
- Fájlok száma lemezenként: kevesebb mint 999 (fájlok és mappák összesen)

## **Rádióhallgatás**

Ellenőrizze a két antenna csatlakoztatását.

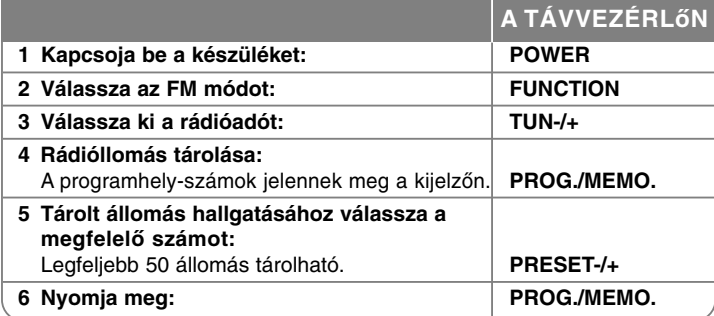

## **Rádióhallgatás – és sok minden más**

#### **Automatikus állomáskeresés**

1 mp-nél hosszabb ideig tartsa nyomva a TUN.-/TUN.+ gombot. A készülék automatikusan keresi a rádióadókat és az első megtalálása után leáll.

#### **Programhely-szám kijelölése**

Ki lehet jelölni, hogy az adó melyik programhelyre tárolódjon. A felkínált számot a PRESET -/+ gombbal lehet módosítani. A PROG./MEMO. gombbal tárolja az állomást.

#### **Minden tárolt rádióállomás törlése**

2 mp-ig tartsa nyomva a PROG./MEMO gombot. A kijelzőn ERASE ALL jelenik meg. A PROG./MEMO. megnyomásával minden állomás törlődik.

#### **Rossz FM-vétel javítása**

Nyomja meg a PLAY (▶) (MONO/ST) gombot. A vétel monóra kapcsol, ami általában javítja a minőséget.

#### **A rádióllomás információinak megjelenítése**

Az FM-rádió képes az RDS-információk vételére. Ezek az éppen hallgatott állomásról tartalmaznak adatokat. Az RDS többszöri megnyomásával a különböző adattípusokat lehet megjeleníteni:

- **PS** (programszolgáltató neve) A csatorna neve jelenik meg a kijelzőn.
- **PTY** (programtípus) A program típusa (pl. jazz vagy hírek) jelenik meg.
- **RT** (rádión továbított szöveg) Az állomással kapcsolatos speciális információk. A szöveg mozoghat a kijelzőn.
- **CT** (óraidő) A rádióállomás helyi ideje és dátuma.

## **5.1 csatorna ez beállítása**

A TV, DVD és digitális készülékek élethű 5.1 csatornás hangzással hallgathatók. Akár kikapcsolt módban is, nyomja meg a HT SPK gombot, a készülék bekapcsolódik és automatikusan az AUX OPT módba kapcsol.

# **READER A TÁVVEZÉRLőN 1** A készülék OPTICAL IN bemeneti csatlakozóját kösse össze a TV (vagy digitális készülék stb.) optikai kimeneti csatlakozójával.**: -**

 **Válassza az AUX OPT lehetőséget:**  Az AUX OPT üzemmód közvetlen kijelölése. **HT SPK Az 5.1-es hang a hangszórókon szólal meg.: - Kilépés az AUX OPT üzemmódból: FUNCTION vagy INPUT**

## **Zenehallgatás USB-eszközről**

Ha az USB-eszközt a készülékre csatlakoztatja, akkor az a készülékről vezérelhető.

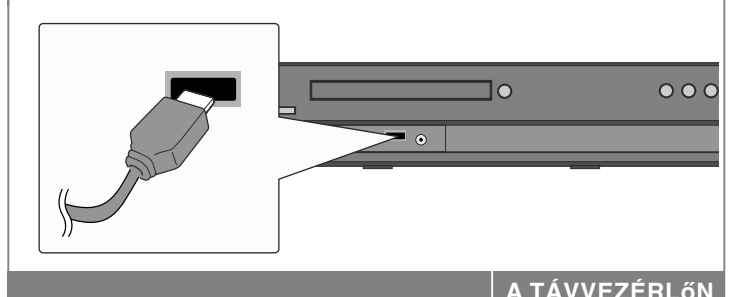

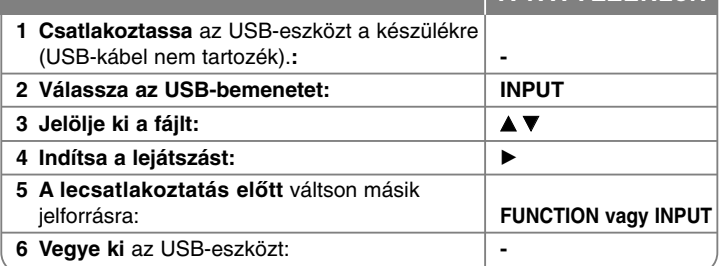

## **Zenehallgatás USB-eszközről - és sok minden más**

#### **A használható USB-eszközök**

- A számítógéphez meghajtóprogramot igénylő USB-meghajtók nem használhatók.
- MP-lejátszó: Flash típusú MP3-lejátszó.
- A telepítést vagy meghajtóprogramot igénylő MP3-lejátszók nem használhatók.
- USB Flash Drive : USB2.0 vagy USB1.1. (USB 2.0 meghajtó csatlakoztatásakor a sebesség USB 1.1 lesz.)

#### **Az USB-eszköz követelményei**

- **Működés közben ne csatlakoztassa le az USB-eszközt.**
- Az adatvesztés elkerülése érdekében készítsen biztonsági másolatot.
- USB hosszabbító kábel vagy hub használata esetén előfordulhat, hogy a készülék nem ismeri fel az eszközt.
- NTFS fájlrendszer nem használható. (csak FAT16/32).
- A készülékkel nem minden USB-eszköz használható.
- Digitális kamera és mobiltelefon nem használható.
- A fájlok összes száma nem haladhatja meg az 1000-et.
- Ha két vagy több USB-eszköz csatlakozik, a képernyőn a meghajtó-mappák jelennek meg. Az előző menübe a RETURN gombbal lehet visszatérni.

## **Zene felvétele CD-ről USBeszközre**

**A TÁVVEZÉRLőN**

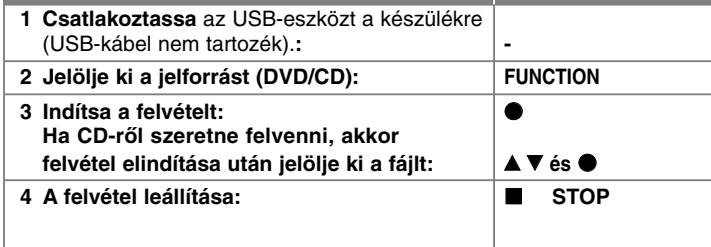

## **Zene felvétele CD-ről USB-eszközre – és sok minden más**

#### **Audio CD felvétele USB-re**

**Egy sáv felvétele -** Ha CD felvétele közben le is játssza a felvételt, akkor csak ez az egyetlen sáv kerül az USB-eszközre.

**Minden sáv felvétele -** Ha az USB Rec. gombot a CD-lejátszó leállított állapotában nyomja meg, a készülék minden sávot felvesz.

**Programozott lista felvétele -** a készülék a PROG./MEMO. gomb megnyomása után összeállított lista sávjait veszi fel az USB-eszközre.

#### **A felvétel során ügyeljen a következőkre**

- A felvétel elindítása után a kijelzőn a felvétel folyamatjelzője (%/) jelenik meg.
- Felvétel közben a hang nem hallható és a hangerőt nem lehet szabályozni.
- Ha lejátszás közben leállítja a felvételt, csak az addig felvett fájlok tárolódnak.
- Ha az USB-eszközt felvétel közben, a STOP megnyomása nélkül távolítja el, akkor az eszköz tartalmát PC-n nem lehet törölni.
- A felvétel sebessége: Bitráta: 96/128 kbps (lásd a beállításokkal foglalkozó részt).
- USB-felvétel során csak az Audio CD Pause gomb használható.
- Kártyaolvasó használata esetén a közvetlen USB-felvétel nem működik. • A készülék USB-csatlakozóját nem lehet PC-re csatlakoztatni. A készülék tömegtárolóként nem használható.
- Ha az USB-re nem lehet felvenni, a "NO REC", "NO USB","ERROR","USB FULL" üzenet jelenik meg a kijelzőn.
- A fájlok a CD\_ REC mappában, "TRK\_ 001. mp3" fájlnévvel tárolódnak.
- CD-G és DTS lemezről nem lehet USB-re felvenni.
- Ha a CD\_REC mappa 999-nél több fájlt tartalmaz, akkor a kijelzőn az "ERROR" hibaüzenet jelenik meg.
- A felvett fájlok sorszámozása folyamatos. Ha a fájlok száma 999-nél nagyobb, akkor töröljön néhány fájlt vagy helyezze át őket a PC-re.
- Külső HDD, kártyaolvasó, lezárt eszköz és MP3-lejátszó nem használható.

Másolásvédett anyagról másolat készítése, beleértve a számítógép-programokat, fájlokat, sugárzott és rögzített műsorokat, szerzői jogokat sérthet és bűncselekményt valósíthat meg. Ezt a készüléket ne használja ilyen célra!

**Tartsa tiszteletben a szerzői jogokat!**

## **Zenehallgatás hordozható lejátszóról**

A készülékre sokféle hordozható lejátszót lehet csatlakoztatni.

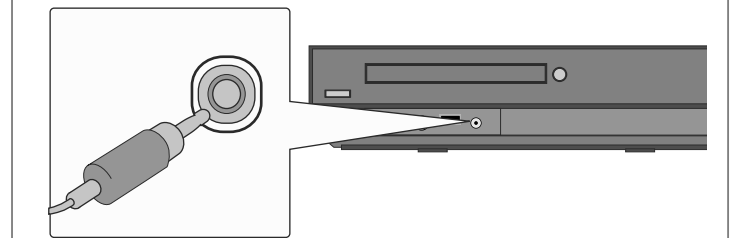

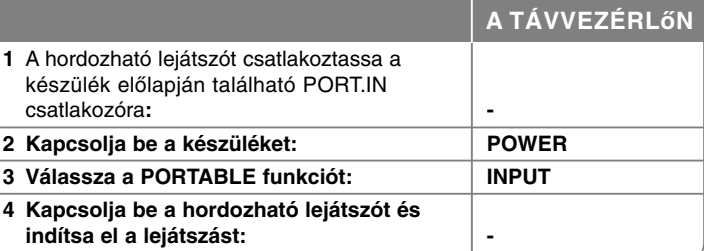

# **Nyelvkódok**

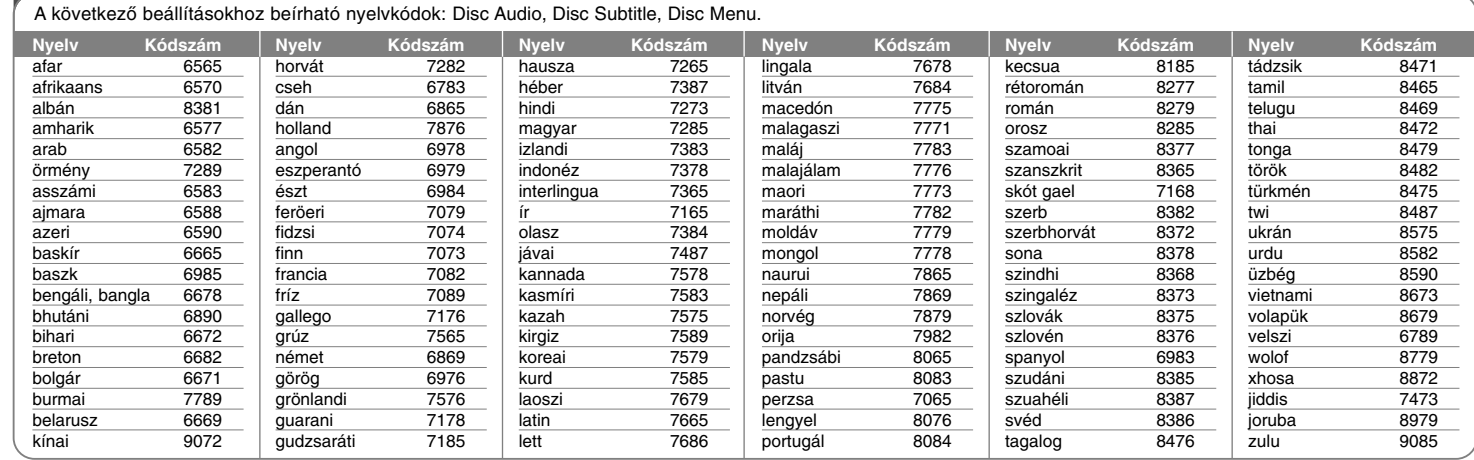

## **Országkód**

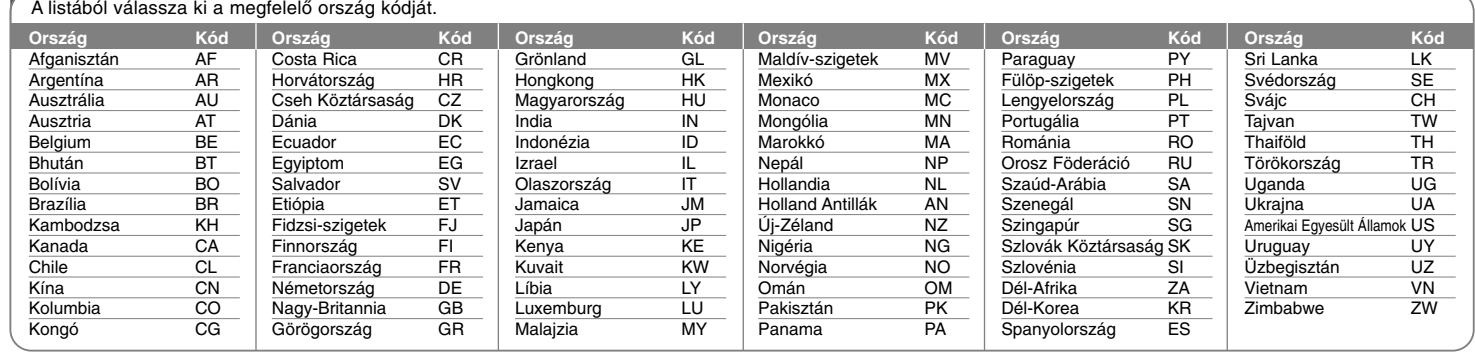

# **Hibaelhárítás**

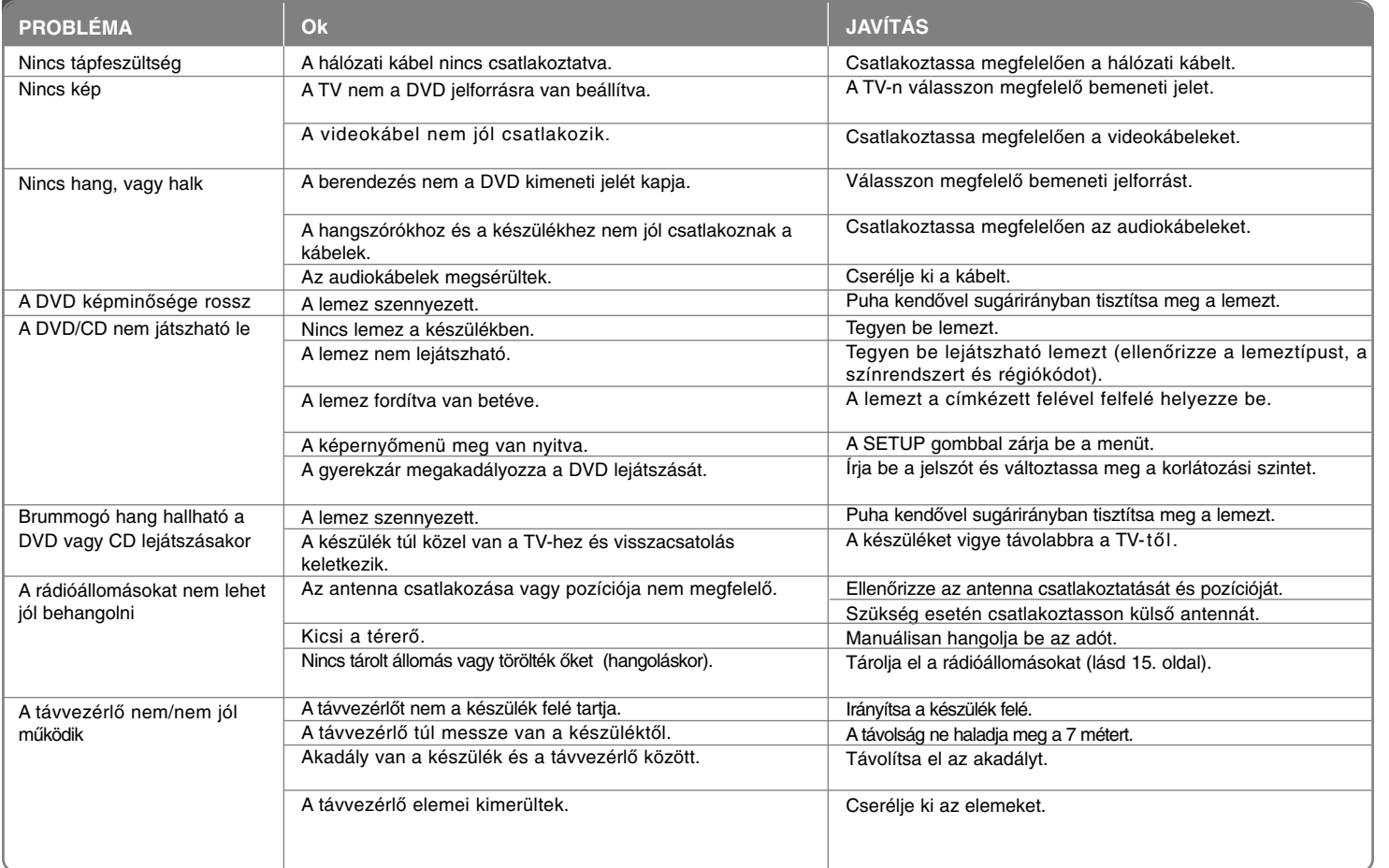

### **A lejátszható lemezek**

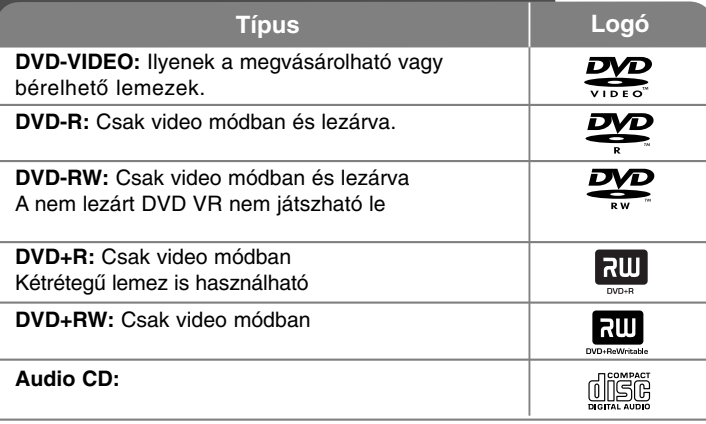

A készülékkel audio címeket, DivX, MP3,WMA és/vagy JPEG fájlokat tartalmazó DVD±R/RW és CD-R/RW lemezeket lehet lejátszani. A felvevő készüléknek, vagy magának a CD-R/RW (vagy DVD±R/RW) lemeznek az állapotától, illeve a felvételt készítő szoftvertől függően előfordulhat, hogy a CD-R/RW (vagy DVD±R/RW) lemezt nem lehet lejátszani a készülékkel.

#### **A "Dolby", "Pro Logic" és a kettős D-szimbólum a Dolby Laboratories védjegye.**

**Gyártva a Dolby Laboratories licensze alapján.**

**Gyártva az 5,451,942; 5,956,674; 5,974,380; 5,978,762; 6,487,535 számú USA-szabadalmak, valamint más kiadott és függőben lévő USA-beli és világszabadalmak licensze alapján. A DTS és DTS Digital Surround a DTS, Inc. bejegyzett védjegye, a DTS logók és szimbólumok a DTS, Inc. védjegyei © 1996-2007 DTS, Inc. Minden jog fenntartva.**

**HDMI. A HDMI logó és a "High Definition Multimedia Interface" elnevezés a HDMI Licensing LLC védjegye vagy bejegyzett védjegye.**

#### **A szimbólum kijelzése**

Működés közben a TV-készüléken a "  $\mathbf{w}$  " szimbólum jelenhet meg, ami azt jelzi, hogy az ebben a használati útmutatóban leírt funkció az adott DVD-vel nem használható.

#### **Országkódok**

A berendezés hátlapján nyomtatott régiókód található. A berendezéssel csak olyan DVD lemezt lehet lejátszani, amelyik ugyanezzel vagy az "ALL" régiókóddal van felcímkézve.

- A legtöbb DVD lemez borítóján jól láthatóan fel van tüntetve a régiókód, egy földgömb formájában, amely egy vagy több számot tartalmaz. A berendezés csak akkor tudja lejátszani a lemezt, ha régiókódja megegyezik a lemezével.
- Ha eltérő régiókódú lemezt próbál lejátszani, a televízió képernyőjén a "Check Regional Code" (Ellenőrizze a régiókódot) üzenet jelenik meg.

#### **Szerzői jogok**

A szerzői jogi védelem alatt álló anyagok engedély nélküli másolása, sugárzása, bemutatása, kábelhálózaton történő forgalmazása, nyilvános lejátszása és kölcsönzése törvénybe ütközik. Ez a termék a Macrovision által kifejlesztett másolásvédelmi funkcióval van ellátva. Egyes lemezekre másolásvédelmi jeleket rögzítenek. Az ilyen lemezeken lévő filmek rögzítésekor és lejátszásakor képzaj jelenik meg. A termékben olyan szerzői jogi védelmi technológia található, amelyet a Macrovision Corporation és más jogtulajdonosok birtokában lévő amerikai egyesült államokbeli szabadalmak és egyéb szellemi tulajdonhoz fűződő jogok védenek. E szerzői jogvédelmi technológia felhasználásához a Macrovision Corporation engedélye szükséges, és otthoni, illetve egyéb, korlátozott megtekintési célokra van szánva, kivéve ha a Macrovision Corporation az ettől eltérő felhasználáshoz hozzájárul. Tilos a technológia visszafejtése és visszafordítása.

A FELHASZNÁLÓNAK TISZTÁBAN KELL LENNIE AZZAL, HOGY NEM MIN-DEN NAGY KÉPFELBONTÁSÚ TELEVÍZIÓS BERENDEZÉS KOMPATIBILIS TELJES MÉRTÉKBEN EZZEL A TERMÉKKEL, ÉS EMIATT ZAVARÓ ELEMEK JELENHETNEK MEG A KÉPEN. HA AZ 525-ÖS VAGY 625-ÖS PRO-GRESSZÍV KÉPFELBONTÁS PROBLÉMÁT OKOZ, AJÁNLATOS A "STAN-DARD FELBONTÁS" KIMENETRE KAPCSOLNI. HA KÉRDÉSE VAN TELEVÍZIÓS KÉSZÜLÉKE ÉS AZ 525p ÉS 625p FELBONTÁSÚ BERENDEZÉS KOMPATIBILITÁSÁVAL KAPCSOLATBAN, FORDULJON ÜGYFÉLSZOLGÁLATI KÖZPONTUNKHOZ.

Ahhoz, hogy az újraírható lemez az LG-lejátszókkal használható legyen, formatálásakor a [Mastered] lehetőséget kell beállítani. A Live File System beállítás esetén a lemez az LG-lejátszókkal nem játszható le. (Mastered/Live File System. a Windows Vista lemezformátumai).

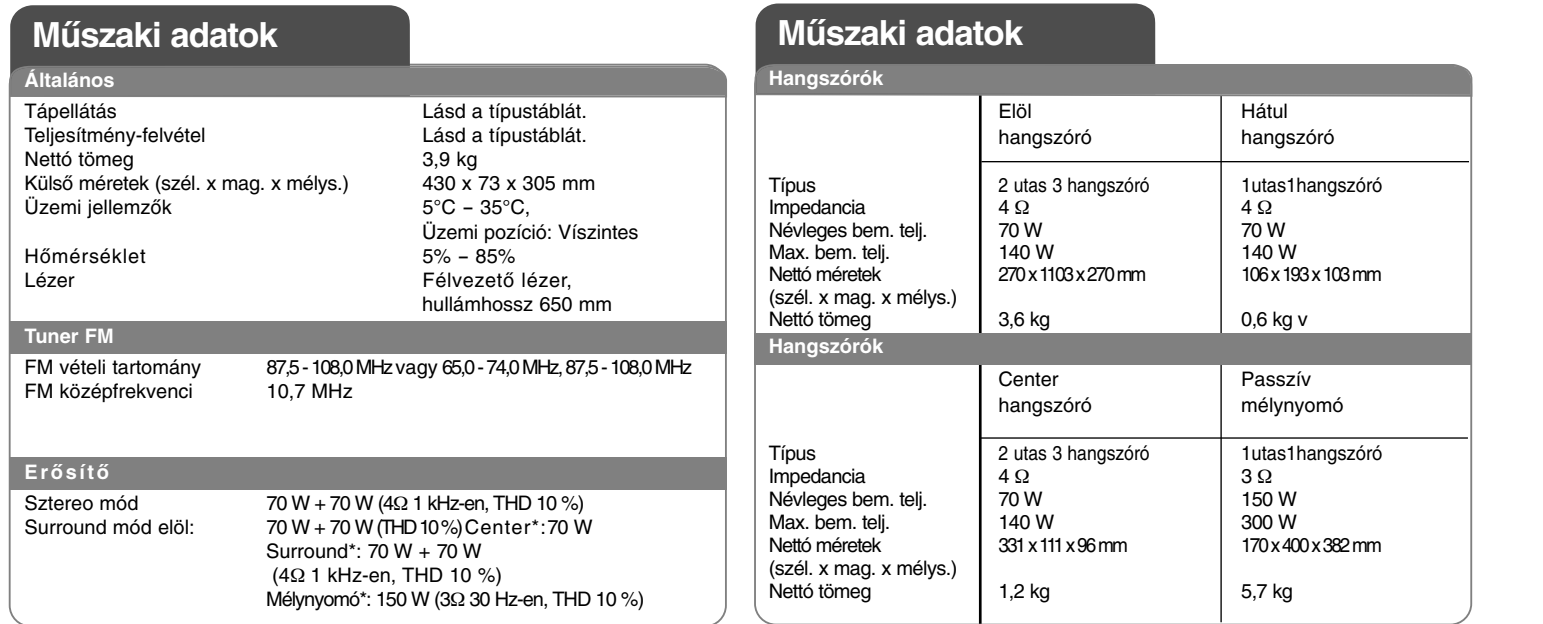

**A kialakítás és a müszaki jellemzők előzetes értesítés nélkül megváltoztathatók.**

 $\left| \frac{\text{HT503PH-DH_BHUNLL_HUN_3953}}{\text{HT503PH-DH_BHUNLL_HUN_3953}} \right. 6/23/08 6:25 \text{ PM Page 22}$ 

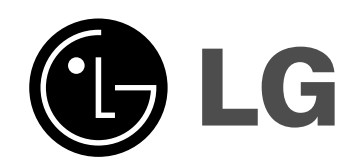